راهنماي جستجوي منابع

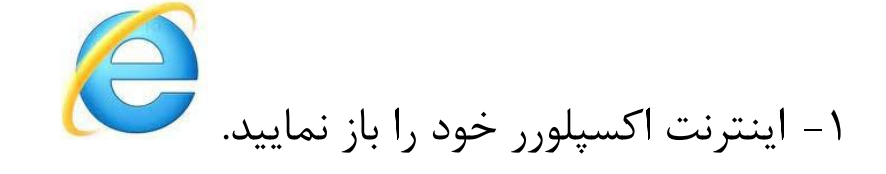

-2آدرس اينترنتي سامانه كتابخانه را وارد نماييد.

[http://lib.pnu.ac.ir](http://lib.pnu.ac.ir/)

-3 جهت ورود به سامانه:

نام كاربري استاد، كد استادي و رمز عبور كد ملي ميباشد. نام كاربري دانشجو، شماره دانشجويي و رمز عبور كد ملي ميباشد.

## -4 در كادر جستجوي موجود در صفحه،و يا از طريق گزينه "جستجوي پيشرفته" عبارت مورد نظر خود را وارد نموده و سپس كليد اينتر را بزنيد.

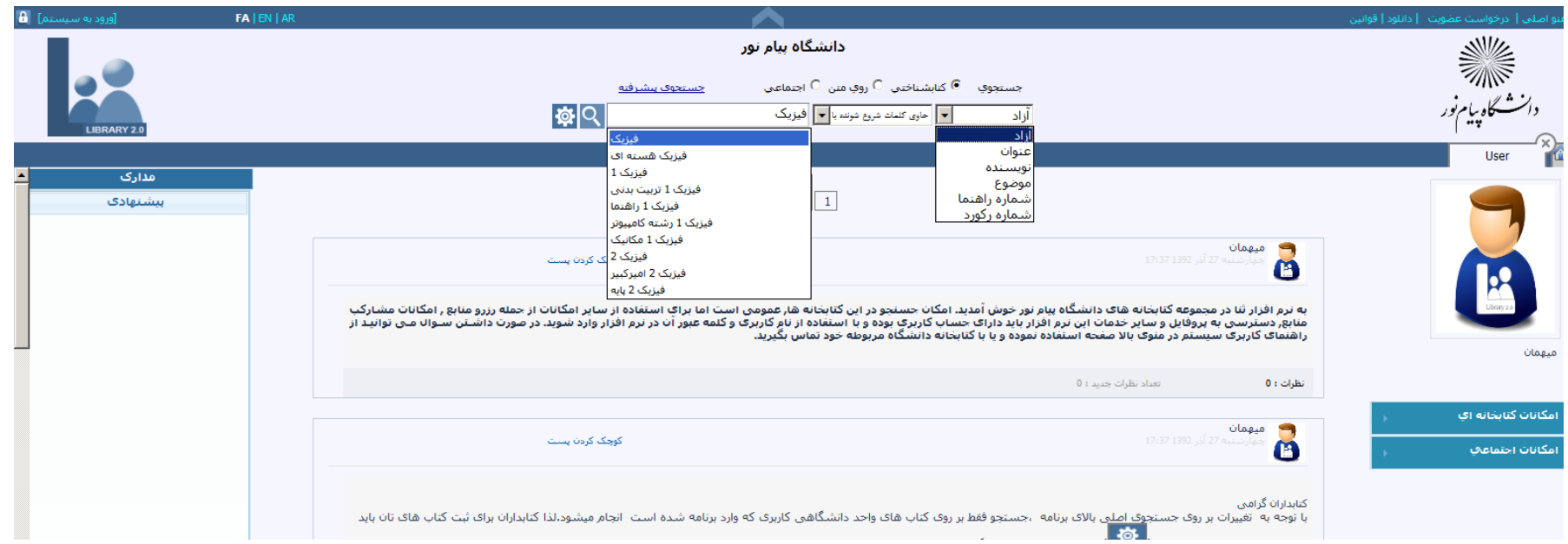

-5روي گزينه "محلهاي نگهداري" كليك نموده تا از وضعيت كتاب)موجود يا امانت( مطلع شويد.

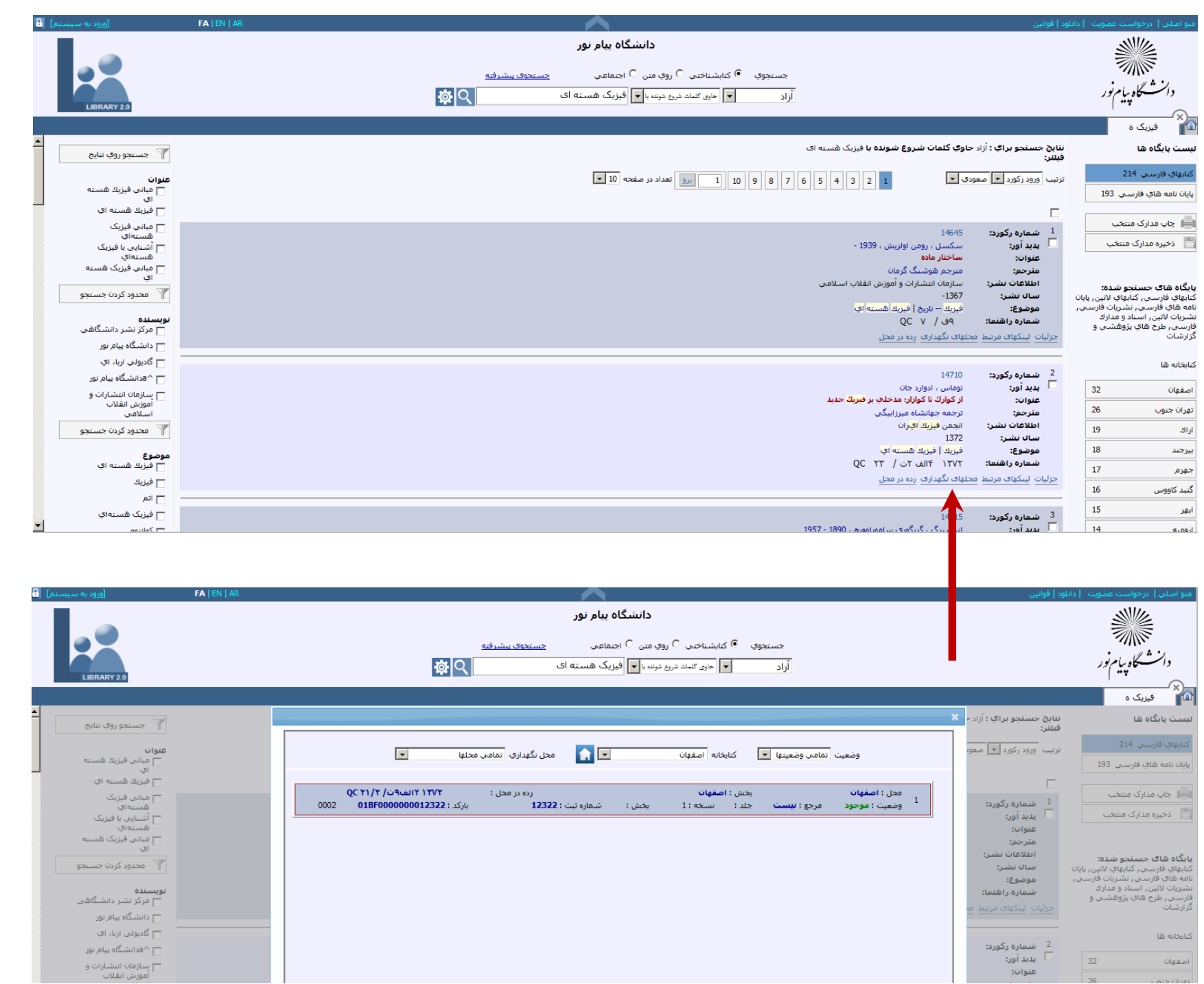

-6 "رده در محل" را مشاهده نماييد و رده مربوط به شهر بجنورد را به صورت كامل يادداشت نماييد.

-7 جهت راهنمايي از شرايط دسترسي به مدرك به كارشناس ميز امانت مراجعه نماييد.

راهنماي تمديد

ابتدا از نوار آبي رنگ بالاي صفحه ، بر روي" مدارک امانتي" کليک نموده،

منو اصلي | مدارك امانتي | پيامها( •) | | دانلود | قوانين

سپس ركورد مورد نظر خود را انتخاب نموده ، و بر روي آيكن "تمديد" كليك نماييد.

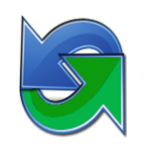